*CESS* e-ISSN: 2502-714x *(Journal of Computing Engineering, System and Science) 7(2) July 2022 394-406* p-ISSN: 2502-7131

Contents list available at www.jurnal.unimed.ac.id

**CESS** 

**(Journal of Computing Engineering, System and Science)**

journal homepage:<https://jurnal.unimed.ac.id/2012/index.php/cess>

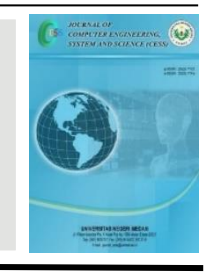

# **Sistem Dashboard Prediksi Performa Praktikum Mahasiswa Dengan Metode Data Mining Klasifikasi**

# *Dashboard System for Predicting Student Practicum Performance Using the Classification Data Mining Method*

**Adam Fahsyah Nurzaman1\* , Riyanto Jayadi<sup>2</sup>**

*1,2 Information System Management Department, BINUS Graduate Program – Master of Information System Management, Bina Nusantara University, Jl. K.H. Syahdan No.9, Kemanggisan, Palmearah, Jakarta 11480, Indonesia* email: <sup>1</sup>adam.nurzaman@binus.ac.id, <sup>2</sup>riyanto.jayadi@binus.edu

Submitted: 24 Juni 2022 | Revision: 06 Juli 2022 | Accepted: 08 Juli 2022

## **A B S T R A K**

Salah satu faktor yang dapat mempengaruhi keberhasilan suatu lembaga pendidikan adalah kualitas siswanya. Untuk dapat melihat kualitas siswanya dapat dilihat dari kelulusan yang diperoleh. Salah satu metode yang dapat digunakan untuk melihat persentase kelulusan siswa yang diperoleh adalah data mining. Penelitian ini dilakukan untuk mengkaji proses penilaian data dengan menggunakan metode data mining serta visualisasi data sehingga informasi yang dihasilkan lebih baik dengan menggunakan Dashboard. Metode Decision Tree dipilih karena hasil diperoleh dengan menggunakan sumber data yang menghasilkan Akurasi tertinggi. Dari penelitian ini, ditemukan bahwa Dashboard yang dikembangkan untuk memvisualisasikan data menjadi informasi yang lebih matang dan penilaian data menggunakan metode data mining, telah berhasil membuat para pemangku kepentingan mendapatkan informasi yang lebih baik dan juga membantu dalam pengambilan keputusan bisnis yang lebih baik.

**Kata Kunci**: *Penambangan Data; Dasbor; Kinerja Siswa; prediksi*

#### **A B S T R A C T**

One of the factors that can influence the success of an educational institution is the coveted quality of students. To be able to see the quality of students can be seen from the graduation obtained. One method that can be used to see the percentage of student graduation obtained is data mining. This research was conducted to examine the data assessment process using data mining methods as well as data visualization so that the information generated is better by using the dashboard. Decision tree method was chosen because the results obtained using data sources that create the highest accuracy. Out of this research, it is found that the dashboard which was developed to visualize the data to become more mature information and data assessment using data mining methods has succeeded in making stakeholders get better information and also helps in making better business decisions.

#### **Keywords**: *Data Mining; Dashboard; Student Performance; prediction*

### **1. PENDAHULUAN**

wabah covid-19 menyebabkan banyak sektor aktivitas manusia melakukan penyesuaian termasuk sektor Pendidikan yang untuk sementara menghilangkan pembelajaran tatap muka. Alhasil ketidaksiapan infrastruktur yang digunakan dalam sector pendidikan menjadi penyebab penurunan kualitas pembelajaran yang berjalan di Indonesia[1]. Selain itu, covid-19 juga memberikan dampak pada kondisi dan motivasi siswa dalam menuntut ilmu. Siswa membutuhkan motivasi sosial untuk meningkatkan semangat dan motivasi belajar menjadi lebih baik seperti dukungan serta perhatian dari orang tua dan pandangan baik mengenai diri siswa itu sendiri[2]. Selain dukungan social, pola pembelajaran yang diterapkan pada masa pandemic covid-19 juga dapat mengakibatkan perubahan serta pergerakan grafik yang fluktuatif atas hasil pembelajaran siswa. sedangkan, persentase tingkat kelulusan yang dilihat dari hasil pembelajaran siswa adalah salah satu tolak ukur penting bagi perguruan tinggi sebagai Lembaga Pendidikan untuk meningkatkan nilai mutu serta benchmarking terhadap competitor nya. Salah satu penyebab suatu perguruan tinggi dikatakan berhasil dalam melaksanakan kegiatan pembelajarannya dilihat dari persentase lulusan Mahasiswa dalam menjalani perkuliahannya[3]. dikutip dari halaman website kemdikbud.go.id menjelaskan bahwa banyak sekali muncul tantangan dalam proses belajar mengajar menggunakan teknologi informasi yang salah satunya ialah keterbatasan pengetahuan terkait pemanfaatan teknologi informasi di kalangan tenaga pendidik serta kurangnya pengolahan data yang dapat digunakan sebagai informasi bagi tenaga pendidik[4].

Berdasarkan hasil penelitian yang dilakukan oleh Raheela Asif, Agathe Merceron, Sayed Abbas Ali, dan Najmi Ghani Haider[5] dalam jurnal mereka menjelaskan bahwa data kinerja mahasiswa selain dari aspek sosial ekonomi data setiap siswa menunjukkan bahwa data tersebut dapat diprediksi dan dikelompokkan menggunakan data mining yang mengakibatkan informasi klasifikasi kinerja siswa menjadi stagnan. Terakhir, output yang diberikan adalah tentang keputusan yang dapat diambil oleh pihak universitas agar grafik dan pengelompokan kinerja mahasiswa yang stagnan dapat segera diperbaiki.

Di sisi lain, penelitian yang dilakukan oleh Jody Sluijter dan M. Otten[6] menyiratkan bahwa penerapan dashboard untuk memvisualisasikan data siswa telah berhasil. yang dibangun dapat menangkap dan melaporkan informasi yang telah diolah dari data untuk diprediksi dan menjadi keputusan pihak universitas untuk mengambil keputusan yang lebih baik.

Penelitian ini melakukan pengolahan data penilaian praktikum Mahasiswa dengan menggunakan algoritma data mining pada Universitas Swasta terbaik di Indonesia dan menjadikan sebuah dashboard untuk memberikan informasi yang lebih matang kepada tenaga pendidik. Penelitian ini juga dapat dimanfaatkan sebagai acuan dalam melakukan pengolahan data pembelajaran yang nantinya menghasilkan informasi yang baik untuk digunakan dalam pembelajaran. Dashboard yang diusulkan dibangun di atas konsep Business Intelligence. Dashboard ini diharapkan dapat membantu tenaga pendidik agar lebih

memahami data pembelajaran praktikum yang tidak hanya sekedar penilaian dan absensi saja. Lebih penting lagi, penelitian ini berfokus pada Analisa serta pengelolaan data praktikum Mahasiswa yang setiap minggunya memiliki pertemuan dan penilaian praktikum perkuliahan.

### **2. METODOLOGI PENELITIAN**

Penelitian ini menggunakan metode Business Intelligence Roadmap oleh Larissa dan Shaku[7]. Metode ini merupakan salah satu metode dalam pengembangan aplikasi business intelligence yang biasa digunakan untuk pembangunan sistem dashboard. Seperti penelitian yang dilakukan oleh Akbar, Silvana, Hersya, dan Jannah pada tahun 2020 yang menggunakan BI Roadmap dalam pengembangan dashboard dan berhasil melakukan pengembangan tersebut untuk Toko XYZ yang menjadi objek penelitian mereka[8]. Ditambah dengan penelitian yang dilakukan oleh anardani, sofyana dan maghfur yang menggunakan BI Roadmap untuk mengembangkan Student Performance monitoring yang juga berhasil melakukan implementasinya guna membantu untuk kebutuhan akreditasi dari universitas yang dijadikan objek penelitian[9]. Berdasarkan hal tersebut, penelitian ini juga menggunakan BI Roadmap model untuk pengembangan dashboard dengan objek penelitian nya adalah data penilaian praktikum Mahasiswa.

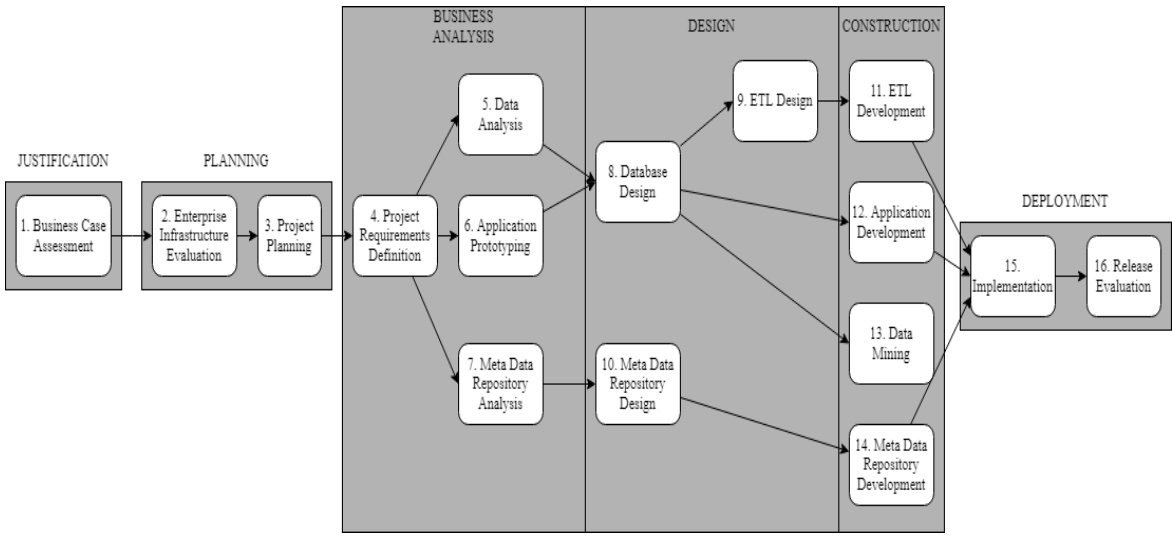

**Gambar 1.** Business Intelligence Roadmap

## **3. HASIL DAN PEMBAHASAN**

#### **3.1. Business Case Assessment**

Tahap pertama adalah menemukan masalah dan memperkirakan kebutuhan bisnis suatu perusahaan. Ditemukan bahwa perguruan tinggi swasta yang menjadi objek penelitian membutuhkan sistem dashboard untuk memvisualisasikan data kinerja mahasiswa yang baru disimpan setelah direkam. Sistem yang digunakan saat ini hanya berhenti pada fitur perekaman. Bahkan untuk pembuatan laporannya sendiri masih dilakukan secara manual dengan cara menghasilkan data dalam bentuk excel kemudian mengolahnya secara mandiri oleh pengguna sistem. Dengan demikian, penerapan aplikasi BI dalam hal ini berupa dashboard memiliki banyak manfaat bagi perguruan tinggi swasta yang menjadi objek penelitian. Berikut adalah beberapa manfaat dari penerapan dashboard BI:

- I. Hal ini memudahkan untuk menemukan outlier dalam kinerja siswa untuk ditindaklanjuti lebih cepat.
- II. Dengan sistem BI Dashboard, objek penelitian dapat lebih mudah untuk melihat prospek persentase kelulusan mahasiswa.
- III. BI Dashboard juga dapat membantu objek penelitian untuk memberikan informasi yang akurat dan data yang matang sehingga pengambilan keputusan bisnis menjadi efektif

## **3.2. Enterprise Infrastructure Evaluation**

Tahap kedua adalah untuk mengetahui apakah infrastruktur yang dimiliki perusahaan dapat digunakan untuk implementasi BI dashboard dan membuat perencanaan proyek pengembangan dan implementasi dashboard BI.

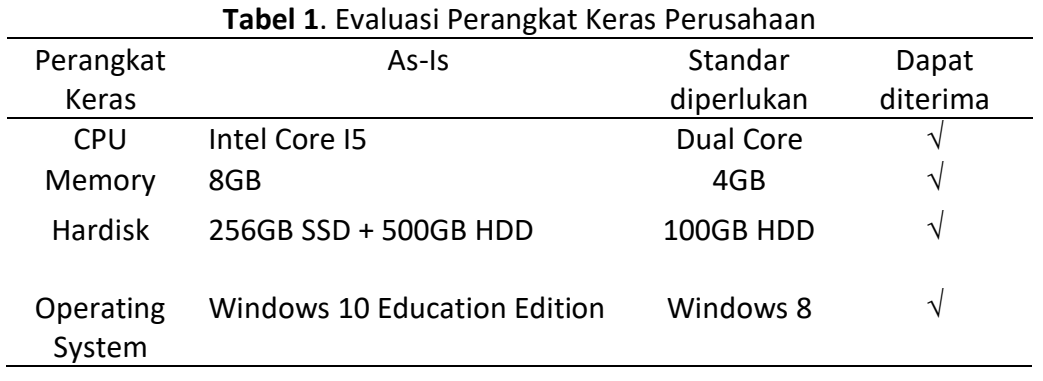

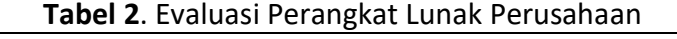

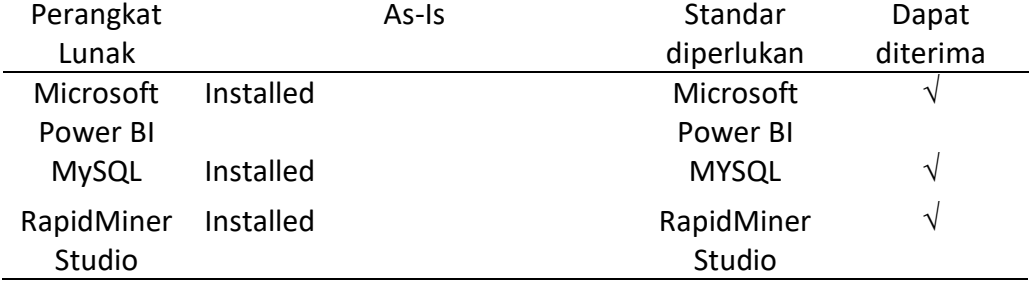

#### **3.3. Project Requirement Definition**

Pada tahap ini dilakukan pendefinisian kebutuhan yang akan dihasilkan dalam pembangunan aplikasi dashboard sistem monitoring kinerja siswa. Hal pertama yang dilakukan adalah mengumpulkan data pengguna yang akan menggunakan aplikasi dashboard sistem monitoring kinerja siswa ini. Pengguna yang akan menggunakan aplikasi dashboard sistem monitoring kinerja mahasiswa adalah Kepala Laboratorium Sistem Informasi, Koordinator Belajar Mengajar, dan Asisten.

#### **3.4. Data Analysis**

Dataset yang digunakan dalam penelitian ini berdasarkan data nilai mata kuliah praktikum mahasiswa periode genap 2018/2019 sampai ganjil 2020/2021 serta data kehadiran mahasiswa praktikum perkuliahan periode tersebut serta untuk mata kuliah yang dituju dengan jumlah total data mencapai 6189 baris.

# **3.5. Application Prototyping**

Setelah menganalisa data yang diperoleh, selanjutnya membuat prototype aplikasi berupa user interface menggunakan aplikasi Figma. Pengembangan prototipe ini didasarkan pada harapan dan informasi yang diperoleh dari wawancara dan observasi dokumen pada tahap sebelumnya. Di bawah ini adalah gambaran tampilan antarmuka dari aplikasi dashboard sistem monitoring kinerja siswa.

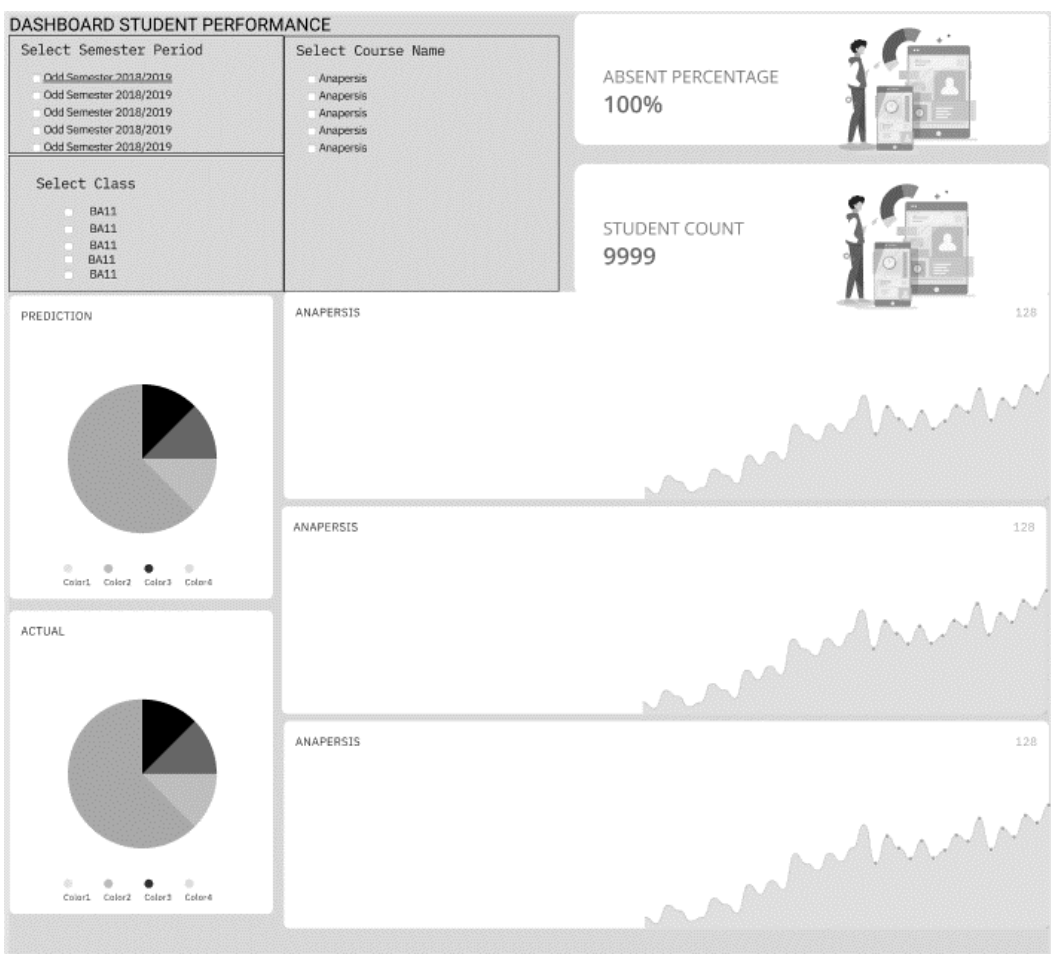

**Gambar 2.** Desain Antarmuka Pengguna Dasbor

## **3.6. Database Design**

Pada tahap ini dilakukan pengembangan penyimpanan data aplikasi dashboard sistem monitoring kinerja siswa. Seperti yang telah dijelaskan pada tahap sebelumnya, dataset yang diperoleh dari penyimpanan data internal akan ditarik dan disimpan ke dalam penyimpanan data internal di laboratorium sistem informasi. Dataset akan disimpan ke dalam aplikasi MySQL yang berjalan di server internal. Setelah dataset berhasil disimpan di penyimpanan data internal laboratorium sistem informasi, langkah selanjutnya adalah mengolah dataset di masing-masing tabel yang nantinya akan digabungkan menjadi tabel transaksi untuk data mining. Pengolahan yang dilakukan adalah:

Menetapkan nilai setiap tugas/proyek/tugas akhir sebagai barisan pada table detail penilaian

| SELECT s. `BinusianNumber`,s. `BinusianName`,s. `SemesterName`,s. `CourseName`,s. `ClassName`,     |  |  |  |  |  |  |                                                                                                    |  |  |  |  |  |  |                                                                                                    |
|----------------------------------------------------------------------------------------------------|--|--|--|--|--|--|----------------------------------------------------------------------------------------------------|--|--|--|--|--|--|----------------------------------------------------------------------------------------------------|
|                                                                                                    |  |  |  |  |  |  |                                                                                                    |  |  |  |  |  |  | NAX(CASE WHEN CONCAT(s.`Type`,s.`Number`) LIKE "Assignmentl" THEN s.`Score` ELSE NULL END) "Assignmentl",         |
|                                                                                                    |  |  |  |  |  |  |                                                                                                    |  |  |  |  |  |  | MAX (CASE WHEN CONCAT (s. 'Type', s. 'Number') LIKE "Assignment2" THEN s. 'Score' ELSE NULL END) "Assignment2",   |
|                                                                                                    |  |  |  |  |  |  |                                                                                                    |  |  |  |  |  |  | NAX(CASE WHEN CONCAT(s.`Type`,s.`Number`) LIKE "Assignment3" THEN s.`Score` ELSE NULL END) "Assignment3",         |
|                                                                                                    |  |  |  |  |  |  |                                                                                                    |  |  |  |  |  |  | MAX(CASE WHEN CONCAT(s. Type',s. 'Number') LIKE "Assignment4" THEN s. 'Score' ELSE NULL END) "Assignment4",       |
|                                                                                                    |  |  |  |  |  |  |                                                                                                    |  |  |  |  |  |  | MAX(CASE WHEN CONCAT(s. Type',s. 'Number') LIKE "Assignment5" THEN s. 'Score' ELSE NULL END) "Assignment5",       |
|                                                                                                    |  |  |  |  |  |  |                                                                                                    |  |  |  |  |  |  | MAX (CASE WHEN CONCAT (s. Type `, s. `Number `) LIKE "Assignment6" THEN s. `Score ` ELSE NULL END) "Assignment6", |
|                                                                                                    |  |  |  |  |  |  |                                                                                                    |  |  |  |  |  |  | MAX (CASE WHEN CONCAT (s. 'Type', s. 'Number') LIKE "Assignment7" THEN s. 'Score' ELSE NULL END) "Assignment7",   |
|                                                                                                    |  |  |  |  |  |  |                                                                                                    |  |  |  |  |  |  | MAX (CASE WHEN CONCAT (s. 'Type', s. 'Number') LIKE "Assignment8" THEN s. 'Score' ELSE NULL END) "Assignment8",   |
|                                                                                                    |  |  |  |  |  |  |                                                                                                    |  |  |  |  |  |  | MAX (CASE WHEN CONCAT (s. 'Type', s. 'Number') LIKE "Assignment9" THEN s. 'Score' ELSE NULL END) "Assignment9",   |
|                                                                                                    |  |  |  |  |  |  |                                                                                                    |  |  |  |  |  |  | MAX (CASE WHEN CONCAT (s. 'Type', s. 'Number') LIKE "Assignment10" THEN s. 'Score' ELSE NULL END) "Assignment10", |
|                                                                                                    |  |  |  |  |  |  | MAX (CASE WHEN CONCAT (s. Type', s. 'Number') LIKE "Projectl" THEN s. 'Score' ELSE NULL END) "Projectl", |  |  |  |  |  |  |                                                                                                    |
|                                                                                                    |  |  |  |  |  |  | MAX(CASE WHEN CONCAT(s. Type',s. 'Number') LIKE "FinalTerml" THEN s. Score' ELSE NULL END) "FinalTerml"  |  |  |  |  |  |  |                                                                                                    |
| FROM scoredetail s                                                                                 |  |  |  |  |  |  |                                                                                                    |  |  |  |  |  |  |                                                                                                    |
| {GROUP BY s, `BinusianNumber`,s, `BinusianName`,s, `SemesterName`,s, `CourseName`,s, `ClassName`); |  |  |  |  |  |  |                                                                                                    |  |  |  |  |  |  |                                                                                                    |

**Gambar 3.** Query perubahan Data detail penilaian

Ubah Data Absensi setiap minggu menjadi baris pada tabel absensi

```
SELECT a. BinusianNumber, a. BinusianName, a. SemesterName, a. CourseName, a. ClassName,
MAX(CASE WHEN a. Session LIKE "1" THEN a. Status ELSE NULL END) "AbsentSession1",
MAX(CASE WHEN a. Session LIKE "2" THEN a. Status ELSE NULL END) "AbsentSession2",
MAX (CASE WHEN a. Session LIKE "3" THEN a. Status ELSE NULL END) "AbsentSession3",
MAX (CASE WHEN a. Session LIKE "4" THEN a. Status ELSE NULL END) "AbsentSession4",
MAX (CASE WHEN a. Session LIKE "5" THEN a. Status ELSE NULL END) "Absent Session 5",
MAX(CASE WHEN a. Session LIKE "6" THEN a. Status ELSE NULL END) "AbsentSession6",
MAX(CASE WHEN a. Session LIKE "7" THEN a. Status ELSE NULL END) "AbsentSession7",
MAX (CASE WHEN a. Session LIKE "8" THEN a. Status ELSE NULL END) "AbsentSession8",
MAX (CASE WHEN a. Session LIKE "9" THEN a. Status ELSE NULL END) "AbsentSession9",
MAX (CASE WHEN a. Session LIKE "10" THEN a. Status ELSE NULL END) "AbsentSession10",
MAX (CASE WHEN a. Session LIKE "11" THEN a. Status ELSE NULL END) "AbsentSession11'
FROM absent a
 GROUP BY a. BinusianNumber, a. BinusianName, a. SemesterName, a. CourseName, a. ClassName);
```
Gambar 4. Query perubahan Data absent

#### **3.7. ETL Design**

Pada tahap ini akan dilakukan perencanaan ETL. Proses ETL yang akan dilakukan dibagi menjadi tiga tahap; tahap pertama terjadi saat dataset masih berada di database dan tahap kedua terjadi saat dataset sudah ada di aplikasi data mining, dan tahap ketiga terjadi saat dataset yang ditambang ada di aplikasi visualisasi.

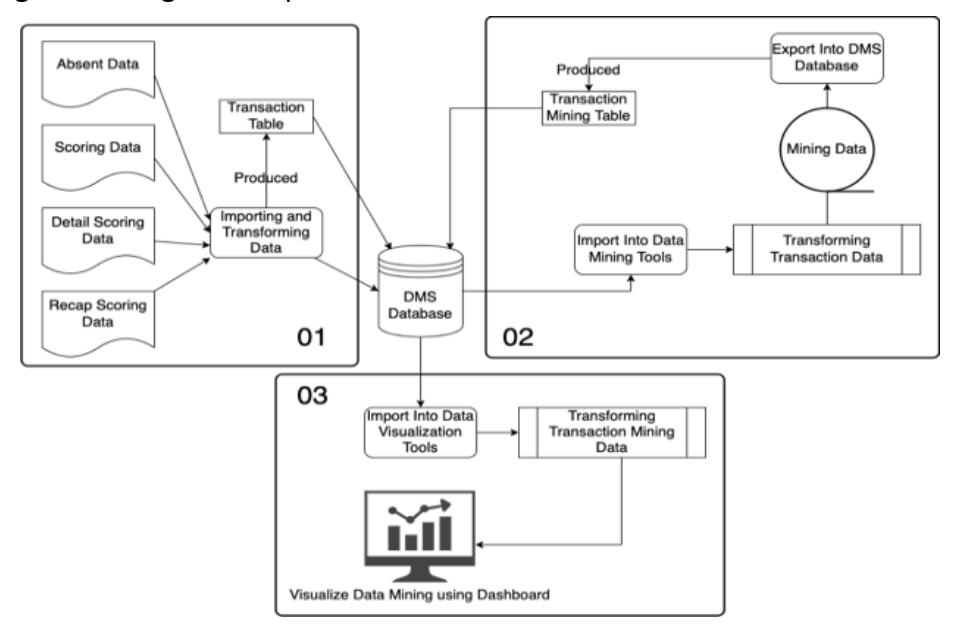

**Gambar 5.** Process Flow Diagram

# **3.8. ETL Development**

Seperti yang telah dijelaskan sebelumnya pada tahap ETL Design, proses ETL dibagi menjadi tiga tahap. ETL Tahap pertama telah dilakukan dan dijelaskan pada bagian desain database. Tahap kedua akan dijelaskan pada tahap ini. Proses pertama adalah mengimport data yang ada di database ke dalam aplikasi rapidminer studio.

### **Mengganti Nilai Hilang dan menghasilkan nilai baru**

Membuat kolom baru untuk penilaian nilai praktikum siswa dengan menggunakan fitur turbo prep di studio rapidminer. Selain Praktikum NA, nilai mingguan bersama dengan nilai proyek dan skor UAS juga dihasilkan untuk menghasilkan kolom baru untuk menghasilkan kolom penilaian untuk setiap nilai.

> if(([NA Prakitkum]>=90)&&([NA Prakitkum]<=100),"A", if(([NA Prakitkum]>=85)&&([NA Prakitkum]<=89),"A-", if(([NA Prakitkum]>=80)&&([NA Prakitkum]<=84),"B+", f(([NA Prakitkum]>=75)&&([NA Prakitkum]<=79),"B", if(([NA Prakitkum]>=70)&&([NA Prakitkum]<=74),"B-", if(([NA Prakitkum]>=65)&&([NA Prakitkum]<=69),"C", if(([NA Prakitkum]>=50)&&([NA Prakitkum]<=64),"D", if(([NA Prakitkum]>=0)&&([NA Prakitkum]<=49),"E","F")))))))) (1)

## **3.9. Application Development**

Setelah mendapatkan algoritma yang sesuai dan memiliki hasil klasifikasi terbaik pada dataset kinerja siswa, tahap ini akan menjelaskan cara membuat aplikasi dashboard sistem monitoring kinerja siswa. Sebelum melakukan visualisasi pada Microsoft Power BI, ada beberapa preprocessing untuk mendapatkan data yang diinginkan. Berikut adalah kegiatan preprocessing yang dilakukan.

## **3.9.1. Menghitung Jumlah Absensi**

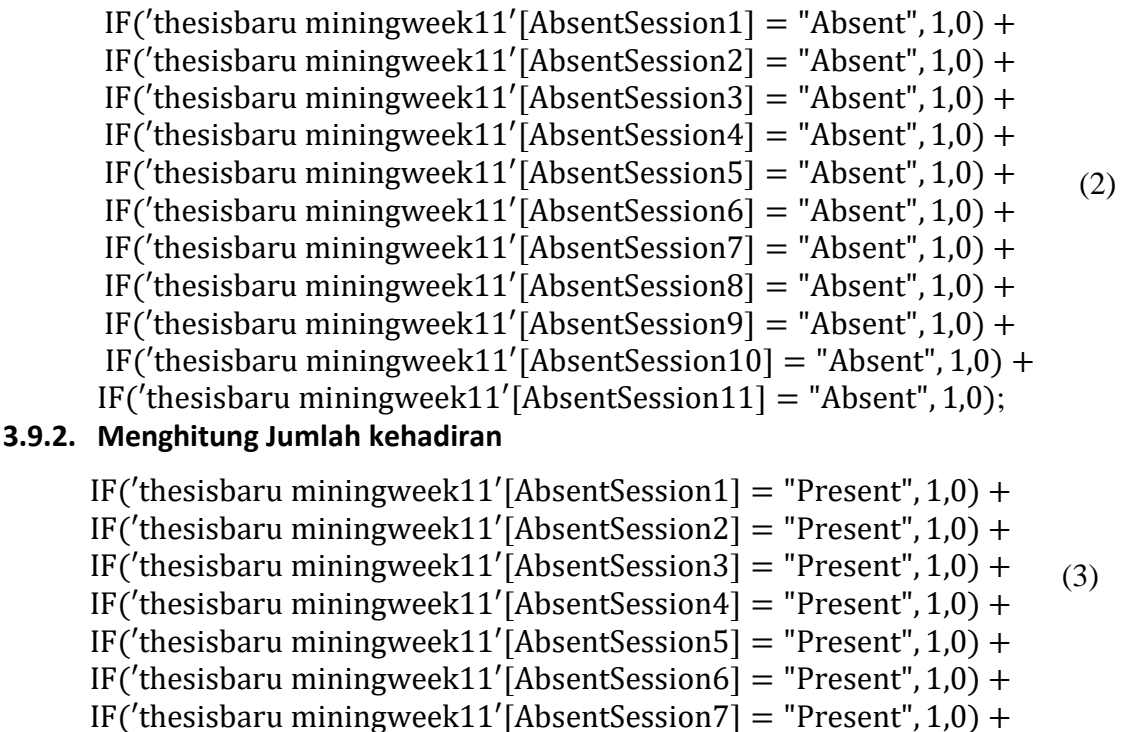

IF('thesisbaru miningweek11'[AbsentSession8] = "Present",  $1,0$ ) + IF('thesisbaru miningweek11'[AbsentSession9] = "Present",  $1,0$ ) + IF('thesisbaru miningweek11'[AbsentSession10] = "Present",  $1,0$ ) + IF('thesisbaru miningweek11'[AbsentSession11] = "Present", 1,0); **3.9.3. Menghitung persentase Absensi** %percentageOfAbsentw11 = ( ′ thesisbaruminingweek11′ [PresentCountw11] /(′thesisbaru miningweek11′[AbsentCountw11] + ′thesisbaru miningweek11′[PresentCountw11]); **3.9.4. Menghitung Rata-rata nilai siswa**  $AverageScore11 =$  $(('$ thesisbaru miningweek11'[Assignment1] + ′thesisbaruminingweek11′ [Assignment2] + ′thesisbaruminingweek11′ [Assignment3] + ′thesisbaruminingweek11′ [Assignment4] + ′thesisbaruminingweek11′ [Assignment5] + ′thesisbaruminingweek11′ [Assignment6] + ′thesisbaruminingweek11′ [Assignment7] + ′thesisbaruminingweek11′ [Assignment8] + ′thesisbaruminingweek11′ [Assignment9] + ′thesisbaruminingweek11′ [Assignment10] + ′thesisbaru miningweek11′[Project1])/11) ; (4) (5)

Setelah kegiatan preprocessing pada visualisasi selesai, maka tampilan dashboard dibuat menjadi dua halaman. Halaman pertama akan berisi data umum tentang kinerja siswa. Halaman kedua akan berisi data rinci tentang kinerja siswa.

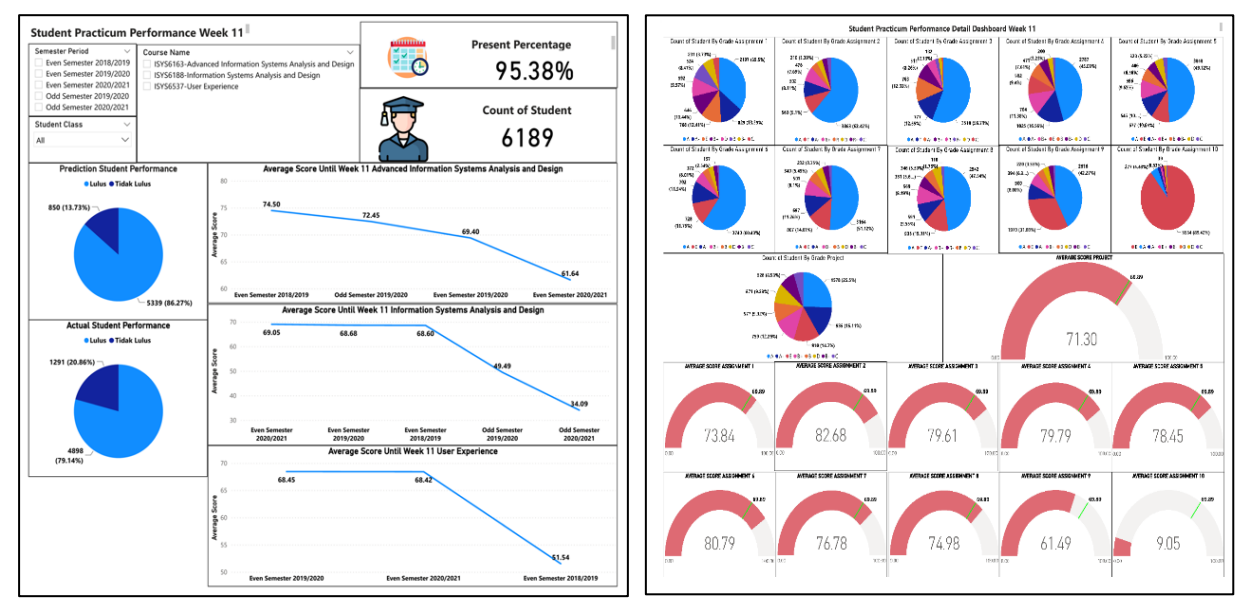

**Gambar 6.** Visualisasi Dashboard

Pada halaman visualisasi dashboard ini, Anda dapat melihat informasi tentang prediksi kelulusan mahasiswa pada mata kuliah praktikum dan dapat dibandingkan dengan data aktual mengenai persentase kelulusan mahasiswa. Selain kedua diagram tersebut, terdapat persentase kehadiran mahasiswa dan jumlah mahasiswa yang dapat disaring berdasarkan

periode semester, nama mata kuliah, dan kode kelas praktikum. Halaman ini juga menampilkan persentase nilai rata-rata mahasiswa pada setiap mata kuliah praktikum yang dapat dilihat pada diagram garis. Bagan tiga garis ini tidak dapat difilter dengan menggunakan periode semester dan nama mata kuliah. Namun, dapat disaring berdasarkan kode kelas praktis saja. Selain halaman ini juga dibuat halaman detail yang dapat menampilkan informasi mengenai kinerja nilai praktikum mahasiswa secara lebih detail yang dibagi setiap minggunya. Selain itu juga sudah ditemukan nilai proyek siswa, sehingga pada tampilan dashboard ini juga dapat melihat nilai dan kinerja nilai proyek siswa yang dapat difilter dengan filter pada halaman utama berdasarkan periode semester, nama mata kuliah, dan juga kode kelas praktikum.

## **3.10. Data Mining**

Pada tahap ini dilakukan setelah dataset yang telah diimport dari database DMS, dan dataset tersebut bersih dari missing value dan duplikasi nilai. Berikut adalah kegiatan yang dilakukan pada tahap data mining:

### **3.10.1. Pemisahan Data**

Pada tahap ini dilakukan splitting data dengan perbandingan 80:20 dimana 80% dataset akan digunakan untuk training, dan 20% dataset akan digunakan untuk testing.

## **3.10.2. Optimisasi Parameter**

Pada tahap ini dilakukan optimasi parameter dari setiap algoritma yang dipilih, dan dilakukan tuning terhadap dataset yang digunakan. Algoritma yang dipilih adalah Naïve Bayes, Decision Tree, dan Support Vector Machine[10]. Setiap algoritma memiliki parameter yang berbeda untuk penyetelan. Tabel 3 menunjukkan daftar parameter yang akan disetel menggunakan dataset kinerja praktikum mahasiswa.

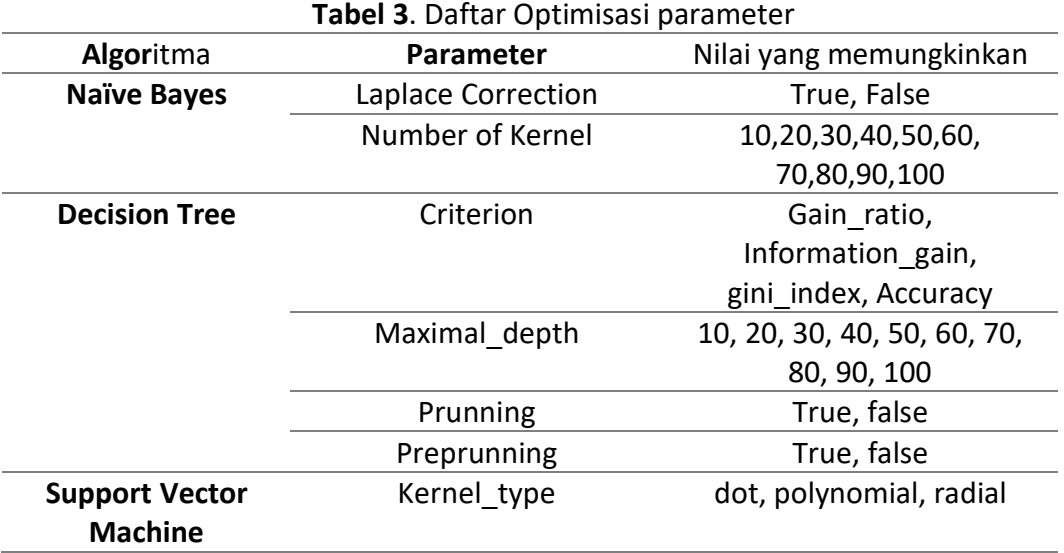

Setelah menentukan parameter apa saja yang akan ditune pada algoritma yang dipilih, maka langkah selanjutnya adalah melakukan proses tuning dan pada tabel 4 merupakan hasil optimasi parameter pada algoritma yang dipilih dengan dataset yang digunakan.

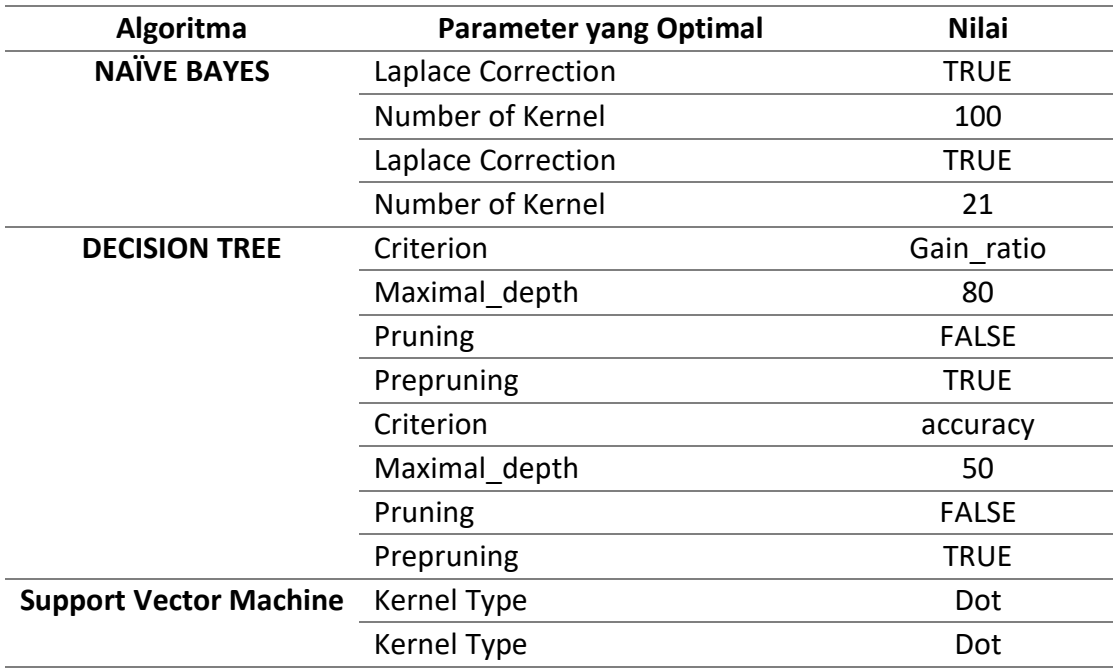

#### **TABEL 4.** Hasil Optimasi Parameter

#### **3.10.3. Classification**

Yaitu membandingkan kinerja algoritma yang dipilih dengan algoritma lain yang memiliki kinerja terbaik dibandingkan dengan algoritma lain. Perbandingan ini juga melibatkan algoritma tanpa parameter optimasi dan dengan parameter optimasi. Dalam melakukan klasifikasi ini ada beberapa parameter yang akan dibandingkan yaitu Accuracy, Precision, Recall, dan F-Measure.

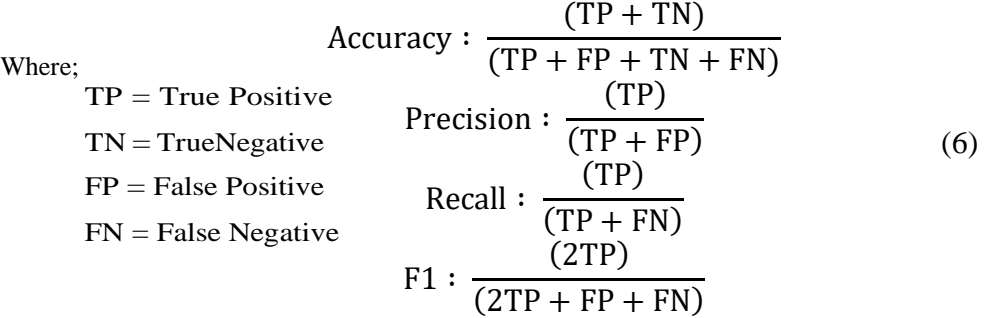

Pada tabel 5 terdapat perbandingan parameter performansi pada algoritma yang dipilih menggunakan parameter optimasi atau tidak.

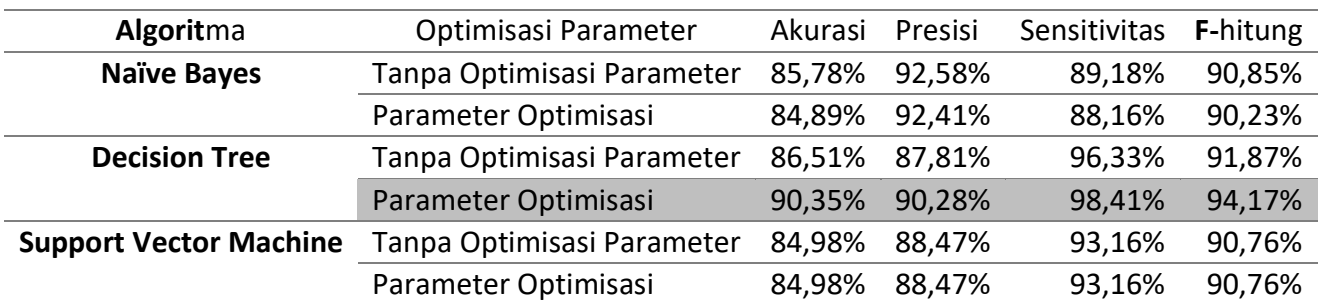

#### **TABEL 5.** Hasil Klasifikasi

Dapat dilihat pada tabel di atas bahwa hasil perbandingan parameter performansi algoritma naive bayes, decision tree, dan support vector machine memiliki persentase yang hampir sama. Namun setelah dilakukan tuning dengan parameter optimasi, terlihat bahwa pada algoritma decision tree terjadi peningkatan persentase Accuracy, Precision, Recall, dan F-Measure. Dan setelah dibandingkan dengan algoritma lain, dapat dikatakan bahwa algoritma decision tree dengan tunning optimasi parameter memiliki tingkat Akurasi yang paling baik dan dapat digunakan untuk dataset kinerja siswa.

#### **3.11. Implementation**

Setelah tahap pemodelan data mining dan pengembangan aplikasi monitoring dashboard selesai, tahap selanjutnya adalah implementasi. Karena tahap pengembangan aplikasi dashboard dan pemodelan data mining dilakukan pada komputer di laboratorium, maka tahap implementasi ini termasuk dalam tahap pengembangan aplikasi dan pemodelan data mining. Aplikasi dapat diakses secara langsung ketika pengguna sudah berada di laboratorium atau dengan remote desktop yang tersedia untuk pengguna. Pada tahapan implementasi ini juga dilakukan pengujian system untuk mengukur dan mengetahui apakah fungsionalitas pada system yang dibangun sudah sesuai dengan harapan para pengguna. Pengujian dilakukan dengan menggunakan Teknik blackbox. Blackbox testing merupakan Teknik pengujian perangkat lunak yang memiliki fokus untuk menguji fungsionalitas dari perangkat lunak yang sedang uji[11]. Dibawah ini adalah tabel uji blackbox pada system dashboard yang sedang di implementasikan.

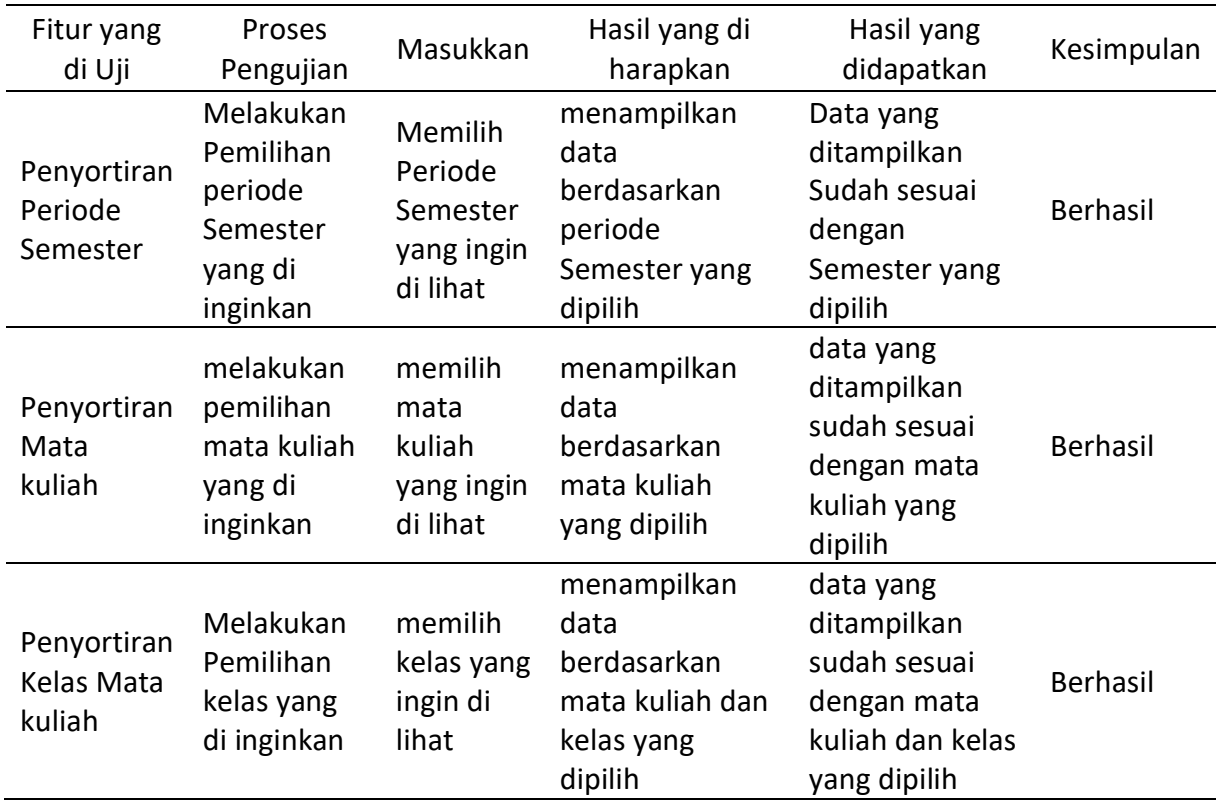

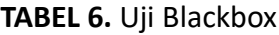

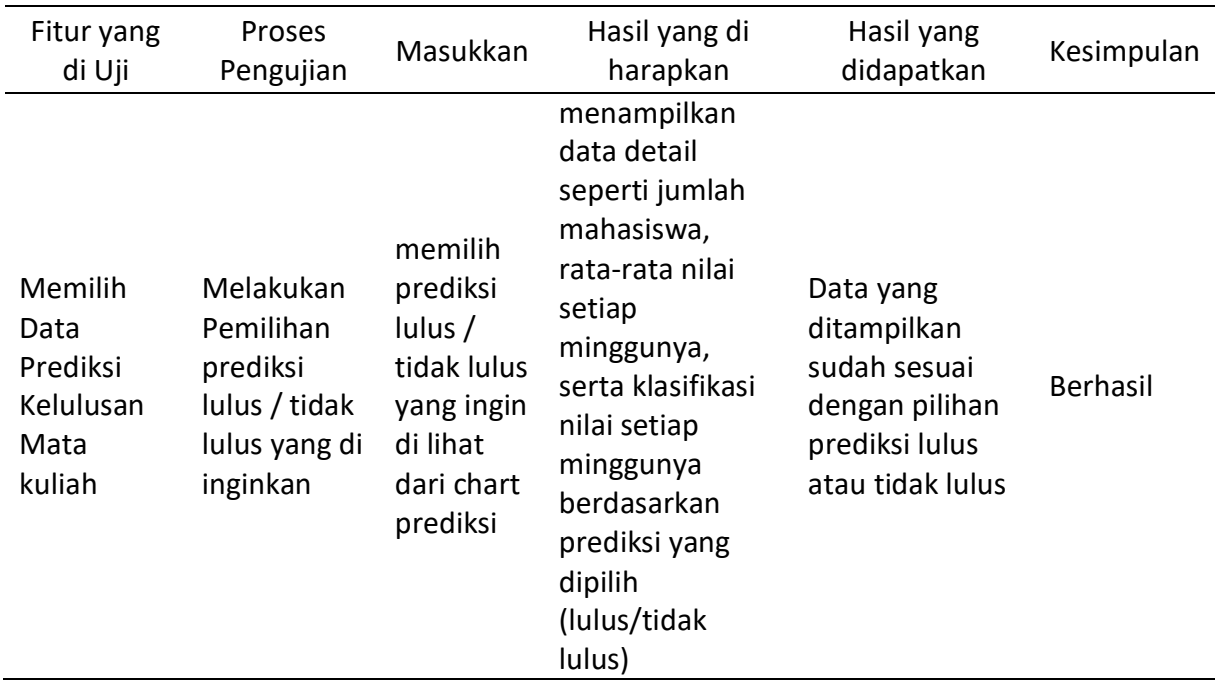

### **4. KESIMPULAN**

Setelah semua langkah dilakukan, dan aplikasi dashboard dirancang sesuai dengan kebutuhan pengguna, maka dapat disimpulkan bahwa penelitian ini berhasil menjajaki dan menguji tahap BI Roadmap untuk membangun Student Performance Dashboard dan memprediksi persentase kelulusan siswa menggunakan metode penambangan data *Decision Tree*[12]. Berdasarkan proses yang telah dilakukan, dapat dikatakan bahwa dalam memprediksi persentase kelulusan siswa, atribut kehadiran adalah yang paling berpengaruh karena jika seorang siswa ditemukan tidak hadir pada pertemuan akan mempengaruhi skor secara langsung. Selain itu, penelitian ini juga menjelaskan bahwa pengembangan dashboard untuk memberikan informasi dalam visualisasi grafis di kelas membantu pengguna untuk melihat informasi tentang data penilaian siswa secara lebih matang dan memberikan keputusan yang lebih tepat dalam proses bisnis yang sedang berlangsung[13]. Selain itu, model Decision Tree yang telah dilatih dan diuji dengan data kinerja mahasiswa dapat digunakan oleh mahasiswa dan staf akademik untuk memutuskan peningkatan kinerja akademik baik mahasiswa maupun staf pengajar yang dalam penelitian ini ditunjukkan kepada asisten praktikum dalam meningkatkan persentase kelulusan mahasiswa dalam perkuliahan.

#### **REFERENSI**

- [1] M. W. P. Putra and K. S. Kasmiarno, "The Influence of Covid-19 on the Lives of Indonesian People: The Educational, Economic and Religious Spiritual Sector," *POROS ONIM: Jurnal Sosial Keagamaan*, vol. 1, no. 2, pp. 144–159, 2020.
- [2] A. Davies, "Integrating e-learning to improve learning outcomes," *Planning for Higher Education*, vol. 42, no. 4, p. 23, 2014.
- [3] S. Nallusamy and G. V. Punna Rao, "Enhancement of Pass Percentage through Lean Six Sigma Approach in Degree Level Technical Educational Institutions," in *International Journal of Engineering Research in Africa*, 2018, vol. 39, pp. 191–201.
- [4] Kemdikbud, "Pemanfaatan Teknologi Informasi dan Komunikasi Bagi Tenaga Pendidik," Mar. 17, 2021. https://ditsmp.kemdikbud.go.id/pemanfaatan-teknologi-informasidan-komunikasi-bagi-tenaga-pendidik/ (accessed Jun. 06, 2022).
- [5] R. Asif, A. Merceron, S. A. Ali, and N. G. Haider, "Analyzing undergraduate students' performance using educational data mining," *Computers & Education*, vol. 113, pp. 177–194, 2017, doi: https://doi.org/10.1016/j.compedu.2017.05.007.
- [6] J. Sluijter and M. Otten, "Business intelligence (BI) for personalized student dashboards," in *Proceedings of the Seventh International Learning Analytics & Knowledge Conference*, 2017, pp. 562–563.
- [7] L. T. Moss and S. Atre, *Business intelligence roadmap: the complete project lifecycle for decision-support applications*. Addison-Wesley Professional, 2003.
- [8] R. Akbar, M. Silvana, M. H. Hersyah, and M. Jannah, "Implementation of Business Intelligence for Sales Data Management Using Interactive Dashboard Visualization in XYZ Stores," in *2020 International Conference on Information Technology Systems and Innovation (ICITSI)*, 2020, pp. 242–249.
- [9] S. Anardani, L. S. Stt, and A. Maghfur, "Analysis of business intelligence system design for student performance monitoring," in *Journal of Physics: Conference Series*, 2019, vol. 1381, no. 1, p. 012015.
- [10] N. Tomasevic, N. Gvozdenovic, and S. Vranes, "An overview and comparison of supervised data mining techniques for student exam performance prediction," *Comput Educ*, vol. 143, p. 103676, 2020.
- [11] I. R. Munthe, B. H. Rambe, R. Pane, D. Irmayani, and M. Nasution, "UML Modeling and Black Box Testing Methods in the School Payment Information System," *Jurnal Mantik*, vol. 4, no. 3, pp. 1634–1640, 2020.
- [12] F. Yang and F. W. B. Li, "Study on student performance estimation, student progress analysis, and student potential prediction based on data mining," *Computers & Education*, vol. 123, pp. 97–108, 2018, doi: https://doi.org/10.1016/j.compedu.2018.04.006.
- [13] H. B. Santoso, A. K. Batuparan, R. Y. K. Isal, and W. H. Goodridge, "The development of a learning dashboard for lecturers: A case study on a student-centered e-learning environment," *The Journal of Educators Online*, p. 1, 2018.